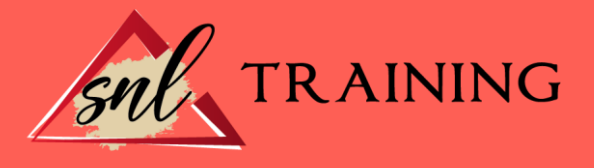

# Curso Superior de Diseño Web

Modalidad: Online

Duración: 90horas

### Objetivos:

En la actualidad, Dreamweaver es uno de los principales programas utilizados por los profesionales para el diseño y maquetación de páginas web. Así, Flash es una aplicación orientada a los contenidos dinámicos multimedia para Internet. Por otro lado, Photoshop es un programa imprescindible en la edición de imágenes. Se trata de herramientas imprescindibles para todos aquellos interesados en convertirse en profesionales del mundo del diseño web y gráfico, sector que goza en la actualidad de amplias salidas profesionales. Con el presente curso el alumnado adquirirá los conocimientos teóricos prácticos necesarios para la utilización de los tres programas anteriores: Dreamweaver CS6, Adobe Photoshop CS6 y Adobe Flash CS6.

# Contenidos:

# MODULO 1. DREAMWEAVER CS6 TEMA 1. PRESENTACIÓN DE LOS CONTENIDOS

Objetivo del curso: Dreamweaver es uno de los programas más potentes para la creación de páginas Web.

Dirigido a: Diseñadores gráficos o Web que desean aprender a crear páginas Web.

# TEMA 2. CONCEPTOS BÁSICOS Y NOVEDADES ACERCA DE DREAMWEAVER CS6

¿Qué es un dominio de un sitio Web? ¿Qué es un servidor Web? Clases de Alojamiento Web: Alojamiento Web gratis, Alojamiento compartido, Housing o colocation. Resolución de pantalla y sus diferentes tamaños: Absoluto y relativo. Lenguaje HTML: el lenguaje con el que se escriben las páginas Web. Diferentes tipografías y colores en la Web Prácticas

# TEMA 3. SITIOS Y DOCUMENTOS WEB

Sitios en Dreamweaver, Presenta los pasos a seguir para crear y configurar un sitio Web en el programa Macromedia Dreamweaver. Explica las diferencias entre el sitio local y sitio remoto, cómo organizarlos para albergar el contenido creado y las distintas formas de ver los archivos en el sitio local.

Configurar un sitio Web.

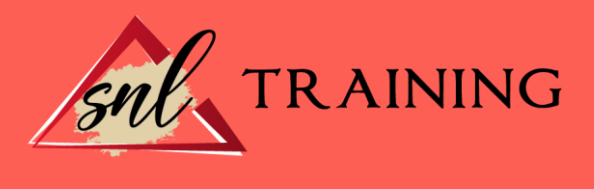

Administrar y editar sitios Web.

Crear y abrir documentos: Creación de una página en blanco, Creación de una plantilla en blanco, Creación de una página basada en un archivo de muestra de Dreamweaver CS6, Cómo abrir y editar documentos existentes.

Espacio de trabajo de Dreamweaver CS6

Vistas del documento: Código, Código dividida, Diseño, en vivo.

Propiedades de la página: CSS, HTML

Prácticas.

# TEMA 4. EDICIÓN Y CREACIÓN DE TEXTO

Insertar Texto: Se indica cómo introducir texto en las páginas Web a través del programa Macromedia Dreamweaver CS6. Se estudia el formato del texto (fuente, tamaño, color, alineación, sangría,...), los estilos CSS, la posibilidad de crear listas (numeradas, no numeradas o de definición) e incluso la revisión de la ortografía. Finalmente, también se describe la utilización de otros objetos en las páginas, como reglas horizontales, comentarios y la fecha de la última modificación de la página.

Importar documentos de Microsoft Word

Propiedades del texto: Propiedades HTML, Propiedades CSS.

Creación de listas: Creación de una lista nueva, de una lista usando texto existente, de una lista anidada. Configuración de las propiedades de toda una lista Caracteres especiales en HTML

Corregir y sustituir texto, revisión ortográfica, búsqueda y sustitución de texto. Crear un estilo CSS y definición

Web fonts: La tipografía es una parte esencial del diseño de páginas Web. Prácticas.

# TEMA 5. ENLACES

Introducción: Explica cómo insertar hipervínculos en las páginas Web a través del programa Macromedia Dreamweaver: vínculos a un lugar determinado de una página (a través de un anclaje con nombre), vínculos a otras páginas (del mismo sitio o a cualquier página de Internet) y vínculos en un menú de salto. Se indican las diferencias entre rutas absolutas y relativas, así como la administración y modificación de hipervínculos en Dreamweaver. Por último, se describe el uso de comportamientos en las páginas, para ejecutar comandos en respuesta a determinados sucesos o eventos.

Crear un enlace: Rutas absolutas y relativas al documento. Rutas relativas a la raíz del sitio Vínculo a un correo: Creación de un vínculo de correo electrónico utilizando el comando Insertar vínculo de correo electrónico, creación de un vínculo de correo electrónico mediante el inspector de propiedades.

Puntos de ancla: Creación de un anclaje con nombre, establecimiento de un vínculo con un anclaje con nombre.

Menú de salto

Widget de barra de menús: Adición de un elemento de menú principal, Adición de un elemento de submenú, Eliminación de un elemento de menú principal o submenú

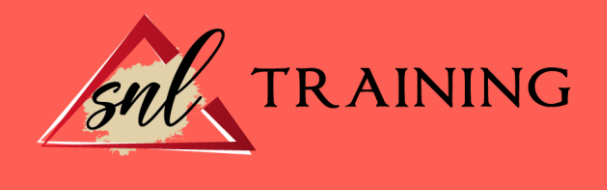

Comprobar vínculos: Comprobación de vínculos del documento actual, Comprobación de vínculos en una parte de un sitio local, Comprobación de los vínculos de todo el sitio, Reparación de los vínculos en el panel Verificador de vínculos. Estilos en vínculos: Link, Visited, Active Prácticas.

#### TEMA 6. TRABAJAR CON IMÁGENES

Insertar una imagen: e describe el modo de incorporar imágenes en las páginas Web a través del programa Macromedia Dreamweaver. Se presentan los formatos gráficos que se pueden utilizar en una página Web y sus diferencias, así como la creación de imágenes de sustitución, mapas de imagen y barras de navegación. Propiedades de la imagen: El inspector de propiedades Alinear y redimensionar una imagen Rollover: una imagen al visualizarse en un navegador cambia. Mapas de imagen Marcadores de posición Objetos Inteligentes Prácticas.

#### TEMA 7. TABLAS

Tablas: Explica la forma de distribuir o colocar los elementos en las páginas Web con el programa Macromedia Dreamweaver: la utilización de capas, tablas y la utilización del modo de diseño, asignación del formato, incluir el contenido, etc. Insertar tablas Selección de elementos de la tabla Propiedades de la tabla: inspector de propiedades Propiedades de las celdas Tamaño de tablas: Cambio del tamaño de tablas, columnas y filas Copiar, pegar, combinar y anidar tablas Formato CSS de tablas. Prácticas.

#### TEMA 8. CAPAS Y COMPORTAMIENTO

Las capas: Explica que las capas por lo general se definen con las etiquetas div y span y pueden contener cualquier objeto, por ejemplo un formulario, un fragmento de texto o un pluguin. Posiciones de las cajas: Estática, Relativa, absoluta y fija.

Insertar capas

Propiedades de las capas: inspector de propiedades

Panel de elementos PA

Capas prediseñadas

Conversión entre elementos PA y tablas

Comportamientos: código JavaScript.

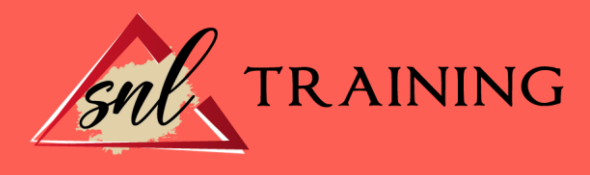

Aplicar un comportamiento Prácticas.

# TEMA 9. ESTILOS CSS I

Hojas de estilo: Reglas CSS. Explica que las hojas de estilos en cascada (CSS) son un conjunto de reglas de formato que determinan el aspecto del contenido de una página Web. La utilización de estilos CSS para aplicar formato a una página permite separar el contenido de la presentación.

Panel estilos: permite supervisar las reglas y propiedades CSS que afectan al elemento de página seleccionado Crear una nueva regla Propiedades de tipo: definición de la configuración básica de la fuente Propiedades de fondo Propiedades de bloque Propiedades del cuadro Propiedades del borde Prácticas.

#### TEMA 10. ESTILOS CSS II

Propiedades lista: Aprenderemos más reglas css para una Web atractiva. Propiedades de posición Propiedades de extensiones **Transiciones** Trabajar con Hojas de estilo Aplicar varias clases estilos CSS con distintos navegadores Hojas de estilos de muestra de Dreamweaver Diseño de páginas con CSS Prácticas.

# TEMA 11. ELEMENTOS MULTIMEDIA Y SPRY

Incluir archivos swf: Presenta elementos multimedia dinámicos que podemos insertar en las páginas Web a través del programa Macromedia Dreamweaver: animaciones de Flash, vídeos de Flash, botones y textos Flash. También se describen varias posibilidades de trabajo conjunto entre Dreamweaver y Fireworks, como la creación de un álbum de fotos Web o la inserción de HTML procedente de Fireworks en una página Web diseñada con Dreamweaver.

Elementos multimedia y Spry

Insertar archivos FLV

Insertar sonido: Formatos de Audio, Incrustación de un archivo de sonido, Incrustación de un archivo de video.

Framework de Spry: inserción de un widget de Spry

Widget de acordeón: Personalización del widget de acordeón

Widget que puede contraerse: Personalización del widget

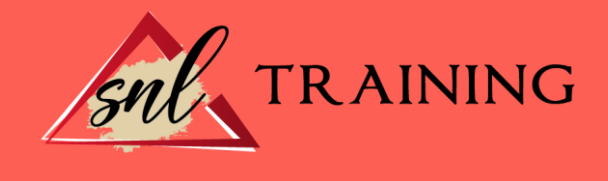

Widget de paneles en fichas: Personalización del widget de paneles en fichas. Prácticas.

# TEMA 12. PLANTILLAS Y BIBLIOTECA

Plantillas: Tipos de regiones de plantillas. Aprenderemos que una plantilla es un tipo especial de documento que sirve para crear un diseño de página fijo, es muy útil. Creación de plantillas: Creación de una plantilla a partir de un documento existente, Utilización del panel Activos para crear una plantilla nueva. Crear regiones editables Crear regiones repetidas: Inserción de una tabla repetida Regiones opcionales de una plantilla: Inserción de una región opcional no editable, Inserción de una región opcional editable. Basar páginas en una plantilla Edición y actualización de plantillas Panel activos: Adición de un activo a un documento Biblioteca: Creación de un elemento de biblioteca basado en una selección, Creación de un elemento de biblioteca vacío, Actualizar documento. Prácticas.

### TEMA 13. FORMULARIOS Y SITIOS REMOTOS

Formularios: Describe lo que son, cómo se crean y cómo se configuran los formularios en Macromedia Dreamweaver, para que el visitante del sitio Web envíe información al servidor Web. Se explica el trabajo con los distintos campos que se pueden crear, viendo para qué se usa cada uno y sus propiedades.

Creación de un formulario HTML: Objetos de formulario

Propiedades de objetos I

Propiedades de objetos II

Validar un formulario con JavaScript

Sitios remotos

Panel archivos: sitio local y remoto

Prácticas.

# TEMA 14. DISEÑO DE CUADRÍCULA Y FTP

Diseño de cuadrícula fluida: Nos permite crear un diseño que se adaptará la pantalla del dispositivo que se utilice para visualizarlo, sea este un móvil, una tablet o la pantalla de un ordenador. Sincronizar FTP. FTP Multicanal. Prácticas: composición liquida.

#### TEMA 15. JQUERY MOBILE

jQuery Mobile Temas Panel muestras

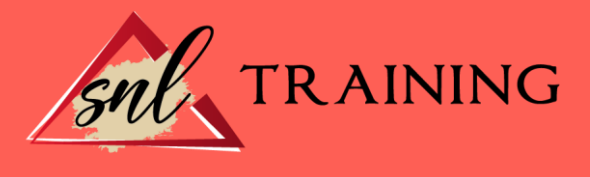

Agregar Contenidos. Prácticas.

# MODULO 2. ADOBE PHOTOSHOP CS6 TEMA 1. PRESENTACIÓN

Presentación.

# TEMA 2. CONCEPTOS BÁSICOS

Novedades del programa. Tipos de imágenes. Resolución de imagen. Formato PSD. Formatos de imagen.

# TEMA 3. ÁREA DE TRABAJO

Abrir y guardar una imagen. Crear un documento nuevo. Área de trabajo. Gestión de ventanas y paneles. Guardar un espacio de trabajo. Modos de pantalla.

# TEMA 4. PANELES Y MENÚS

Barra menú. Barra de herramientas. Opciones de Herramientas y barra de estado. Ventanas de photoshop I. Ventanas de photoshop II. Zoom y mano y ventana navegador. Prácticas.

#### TEMA 5. HERRAMIENTAS DE SELECCIÓN

Herramientas de selección. Herramienta marco. Opciones de marco. Herramienta lazo. Herramienta Varita. Herramienta de selección rápida. Herramienta mover. Sumar restar selecciones. Modificar selecciones. Prácticas.

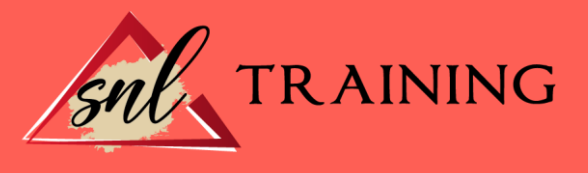

#### TEMA 6. HERRAMIENTAS DE DIBUJO Y EDICIÓN

Herramientas de dibujo y edición. Herramienta Pincel. Crear pinceles personalizados. Herramienta lápiz. Herramienta sustitución de color. Herramienta pincel historia. Herramienta sustitución de color. Herramienta degradado. Herramienta bote de pintura. Prácticas.

### TEMA 7. HERRAMIENTAS DE RETOQUE Y TRANSFORMACIÓN

Herramientas de retoque y transformación. Herramienta recortar. Herramienta sector. Cambiar el tamaño del lienzo. Herramienta pincel corrector puntual. Herramienta ojos rojos. Tampón de clonar. Herramienta borrador. La Herramienta desenfocar. Herramienta sobreexponer y subexponer. Prácticas.

#### TEMA 8. CAPAS

Conceptos básicos de capas. El panel capas. Trabajar con capas I. Trabajar con capas II. Alinear capas. Rasterizar capas. Opacidad y fusión de capas. Estilos y efectos de capa. Capas de ajuste y relleno. Combinar capas. Prácticas.

### TEMA 9. TEXTO

Herramientas de texto. Introducir texto. Cambiar caja y convertir texto. Formato de caracteres. Formato de párrafo.

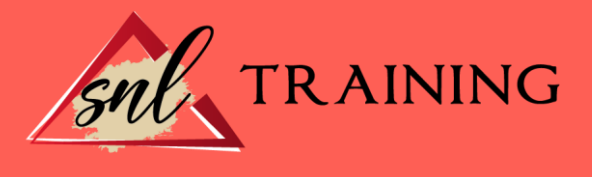

Rasterizar y filtros en texto. Deformar texto. Crear estilos de texto. Relleno de texto con una imagen. Ortografía. Herramienta máscara de texto y texto 3D. Prácticas.

# TEMA 10. HERRAMIENTAS DE DIBUJO

Herramientas de dibujo. Modos de dibujo. Herramienta pluma. Ventana trazados. Subtrazados. Convertir trazados en selecciones. Pluma de forma libre. Capas de forma. Herramienta forma. Prácticas.

#### TEMA 11. REGLAS, ACCIONES, FILTROS Y CANALES

Reglas, guías y cuadrícula. La herramienta regla. Acciones. Filtros. Objetos inteligentes. Canales. Mascara rápida. Canales Alfa. Prácticas.

# TEMA 12. TRANSFORMAR IMÁGENES Y GRÁFICOS WEB

Transformar imágenes. Deformar un elemento. Tamaño de la imagen. Resolución imagen y monitor. Rollover. Los sectores. Tipos de sectores. Propiedades de los sectores. Modificar sectores. Optimizar imágenes. Guardar para web. Prácticas.

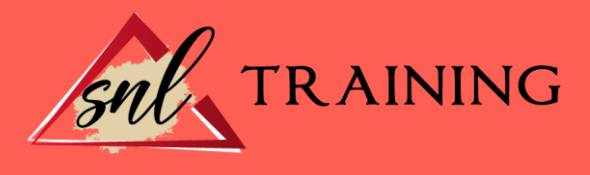

# TEMA 13. IMPRESIÓN

Impresión. Impresión de escritorio. Pruebas de color en pantalla. Perfiles de color. Imprimir una imagen. Preparación para imprenta. Prácticas.

# TEMA 14. 3D

Fundamentos 3D. Herramientas de objeto y de cámara 3D. Creación de formas 3D. Descripción general del panel 3D. Prácticas.

#### TEMA 15. VÍDEO Y ANIMACIONES

Capas de vídeo e importar vídeo. El panel Animación. Animación a partir de una secuencia de imágenes. Animaciones de línea de tiempo. Guardado y exportación de vídeo y animaciones. Prácticas.

# MÓDULO 3. ADOBE FLASH CS6 TEMA 1. PRESENTACIÓN

Introducción.

#### TEMA 2. EL ENTORNO DE TRABAJO I

Tipos de gráficos. Novedades Flash CS6. Flujo de trabajo Flash CS6. Ver el área de trabajo. Menús. Gestión de ventanas y paneles. Guardar espacio de trabajo. Preferencias en flash. Prácticas.

#### TEMA 3. EL ENTORNO DE TRABAJO II

El escenario y propiedades del documento. Herramientas. Línea de tiempo y capas. Vistas del documento.

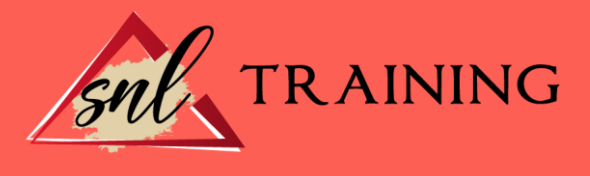

Reglas, guías y cuadrículas. Deshacer, rehacer, historial. Películas flash. Prácticas.

# TEMA 4. ADMINISTRACIÓN DE DOCUMENTOS

Crear documentos. Las plantillas. Importación de imágenes e ilustraciones. Ilustrator y Flash. Photoshop y Flash. Archivos Flash. Creación de proyectos. Prácticas.

#### TEMA 5. DIBUJAR EN FLASH

Información sobre el dibujo. Modos de dibujo. Preferencias de dibujo. Herramientas básicas. Herramientas avanzadas. Herramienta pluma. Editar contornos. Prácticas.

#### TEMA 6. TRABAJAR CON OBJETOS

Transformar objetos. Seleccionar objetos. Combinación de objetos. Borrar y eliminar objetos. Alinear objetos. Mover y copiar objetos. Prácticas.

# TEMA 7. COLOR EN FLASH

Selector de color. Paleta color. Degradados. Herramienta transformar degradados. Herramienta bote de tinta y cubo de pintura. Panel de Kuler. Herramienta cuentagotas y pincel rociador. La Herramienta deco. Prácticas.

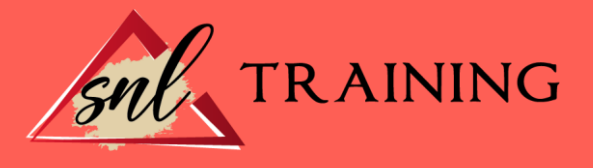

### TEMA 8. SÍMBOLOS, INSTANCIAS Y BIBLIOTECAS

Tipos de símbolos. Crear un símbolo. Bibliotecas. Instancias. Símbolos gráficos. Crear un botón. Clip de película. Prácticas.

# TEMA 9. LÍNEA DE TIEMPO Y ANIMACIÓN

Línea de tiempo. Las Capas. Animaciones. Animaciones fotograma a fotograma. Interpolación de forma. Animación interpolada. Interpolación clásica. Interpolación de movimiento. Editor de movimiento. Animaciones con guías. Animar objetos 3D. Prácticas.

#### TEMA 10. ESCENAS, FILTROS, MASCARAS Y CINEMÁTICA

Escenas. Filtros. Tipos de filtros. Modos de Mezcla. Capas de mascara. Cinemática inversa. Esqueleto en una forma. Esqueleto en un símbolo. Prácticas.

#### TEMA 11. TEXTO

Text Layout Framework (TLF). Propiedades de caracteres TLF. Propiedades de párrafo TLF. Propiedades de contenedor y flujo. Fluir texto en cajas. Texto Clásico. Tipos de texto clásico. Incorporar fuentes.

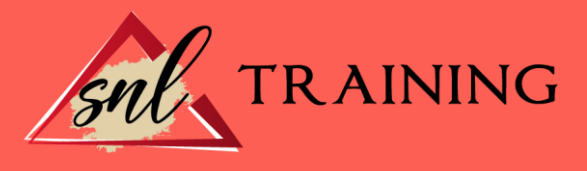

#### Prácticas.

# TEMA 12. SONIDO Y VIDEO

Importar sonidos. Formatos de sonido admitidos. Sonido en la línea de tiempo. Añadir sonido a un botón. Editar un sonido. Comprimir un sonido. Importar video. Propiedades del video. Adobe Media Encoder. Practicas.

# TEMA 13. ACCIONES Y PUBLICACIÓN

Introducción a ActionScript. Panel acciones. Acciones más comunes. Panel Fragmentos de código. Formularios. Configurar publicación. Exportar en flash. Prácticas.

# TEMA 14. ADOBE AIR Y JSFL

¿Que es Adobe Air ? Creación de un archivo Adobe AIR. Vista previa de una aplicación de Adobe AIR. Publicar un archivo AIR. JSFL. Prácticas.

#### TEMA 15. SPRITE SHEETS Y HTML 5

¿Qué es un Sprite Sheets? HTML 5. Flash y HTML5. Exportar HTML5.